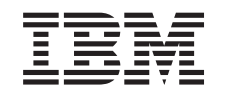

# ERserver

iSeries

Instruções de Instalação do Cabo da Linha Dupla nas 5094, 5294, 9094

Versão 5

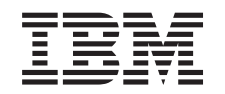

## ERserver

iSeries

Instruções de Instalação do Cabo da Linha Dupla nas 5094, 5294, 9094

Versão 5

**© Copyright International Business Machines Corporation 2003. Todos os direitos reservados.**

## **Instalar o cabo de linha dupla 511x**

### **Antes de começar**

Este função pode ser instalada pelo cliente. No entanto, poderá optar por não realizar a instalação. Poderá contactar a IBM ou um representante autorizado para que estes efectuem a instalação da função, mediante o pagamento de uma taxa.

Terá de despender mais algum tempo para concluir trabalhos, efectuar uma cópia de segurança do seu sistema, realizar um carregamento inicial do programa (IPL) do sistema e verificar a configuração do hardware.

Ao utilizar estas instruções, poderá efectuar as seguintes operações:

- v Retirar as coberturas da unidade do sistema.
- Instalar o novo hardware.
- Colocar as coberturas.
- v Executar um IPL do sistema operativo.
- Verificar a nova configuração do hardware.

Algumas das figuras apresentadas nestas instruções podem não ser exactamente iguais à unidade do sistema do cliente. No entanto, os passos para executar a tarefa são os mesmos.

- \_\_ 1. Certifique-se de que possui uma cópia de segurança actualizada do sistema operativo, dos programas licenciados e dos dados.
- \_\_ 2. Disponha de alguns minutos para se familiarizar com estas instruções.
- \_\_ 3. Se existirem partes indevidas, ausentes ou visivelmente danificadas, contacte uma das seguintes entidades:
	- v O representante autorizado
	- IBM Rochester Manufacturing Automated Information Line (R-MAIL)
		- 1-800-300-8751 (Estados Unidos)
		- 1-507-253-5242 (outros países)
- \_\_ 4. Se tiver dificuldade durante a instalação, contacte o representante autorizado ou fornecedor de serviços.
- \_\_ 5. Averigúe se existem pré-requisitos de PTF antes de instalar a nova função. Poderá consultar o seguinte site da Web:

<http://www-912.ibm.com/supporthome.nsf/document/10000051>

- a. Seleccione **All Documents**.
- b. Seleccione **Collapse**.
- c. Seleccione **General Information**.
- d. Seleccione **Offerings**.
- e. Seleccione **Feature Prerequisites**.
- f. Seleccione **Customer Install Features Prerequisites**.
- g. Localize o número do dispositivo e a edição do OS/400 e verifique os pré-requisitos.

## **Desligar a unidade do sistema**

\_\_ 1. Certifique-se de que todos os trabalhos foram concluídos.

\_\_ 2. Quando todos os trabalhos estiverem concluídos, escreva **pwrdwnsys \*immed** numa linha de comandos do iSeries e prima a tecla Enter.

**Nota:** Se tiver dificuldade durante a instalação, contacte o seu representante autorizado ou fornecedor de serviços.

- \_\_ 3. Quando o iSeries se encontrar totalmente desligado, desligue todos os PCs da unidade do sistema. Desligue todos os dispositivos, como por exemplo impressoras e terminais, que estejam ligados à unidade do sistema.
- \_\_ 4. Desligue todos os cabos de alimentação, como por exemplo, de impressoras e de terminais, das tomadas.
- \_\_ 5. Desligue os cabos de alimentação da unidade do sistema da tomada.
- \_\_ 6. Abra a cobertura de trás.

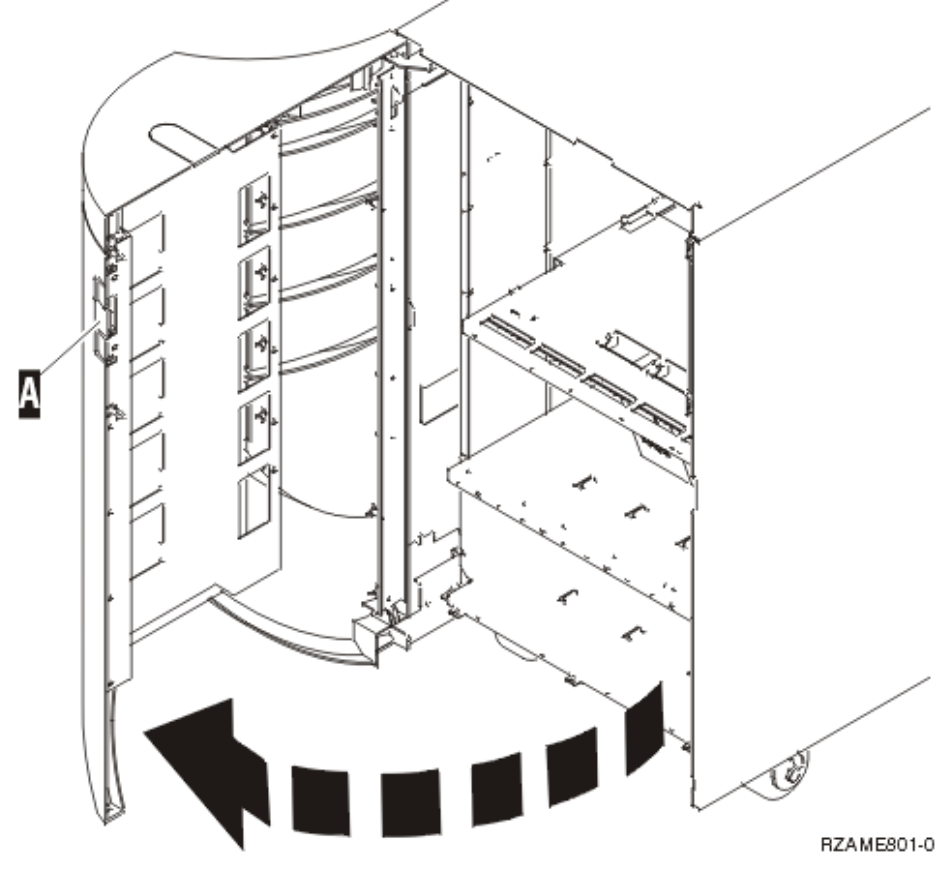

- \_\_ 7. Retire a cobertura de acesso.
- \_\_ 8. **Coloque a fita de pulso descartável para evitar que uma descarga electrostática danifique o dispositivo.** Una a parte adesiva da folha metálica a uma superfície não pintada.

#### **Notas:**

- a. Tome as mesmas precauções que tomaria sem a fita de pulso. A Fita de Pulso Descartável 2209 destina-se a controlar a electricidade estática. Não irá aumentar nem diminuir o risco de sofrer um choque eléctrico ao utilizar ou trabalhar com o seu equipamento eléctrico.
- b. Quando desenrolar a fita, remova o revestimento da folha de cobre na extremidade.
- c. Una a folha de cobre a uma superfície de metal **visível e sem tinta** na estrutura da unidade (ligação à terra).

### **Instalar o cabo de linha dupla**

Para utilizar um dispositivo de cabo de linha dupla na unidade 5094, 5294, 9094 ou 8094, tem de instalar uma fonte de energia e jumpers de ligação.

 $\Box$  1. Já existe alguma fonte de energia na localização  $\Lambda$ ?

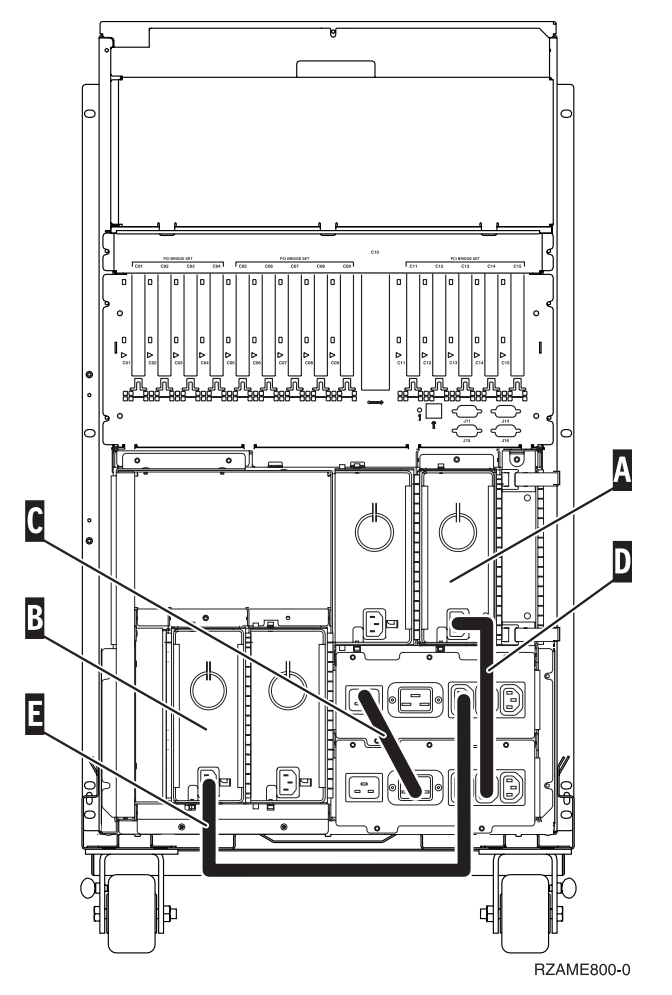

- Não: A nova fonte de alimentação será instalada em **A**. Continue para o próximo passo.
- Sim: A nova fonte de alimentação será instalada em **B**. Continue para o próximo passo.
- 2. Remova o jumper  $\mathbf{C}$ .
- 3. Remova a placa onde vai instalar a fonte de alimentação ( $\overline{A}$  ou  $\overline{B}$ ).
- 4. Insira a fonte de alimentação na unidade do sistema.
- 5. Aperte bem os parafusos de orelhas.
- 6. Se instalou a fonte de alimentação em  $\overline{A}$ , ligue o jumper  $\overline{D}$  (part number 04N2181).
- 7. Se instalou a fonte de alimentação em  $\overline{B}$ , ligue o jumper  $\overline{E}$  (part number 04N2181).
- 8. Ligue os cabos de alimentação.
- \_\_ 9. Ligue a unidade do sistema e a consola de unidade. Ligue tudo o que desligou previamente, como por exemplo impressoras e monitores.
- \_\_ 10. Ligue à corrente todos os dispositivos anexados, tais como impressoras e monitores.
- \_\_ 11. Observe o ecrã Função/Dados no painel de controlo.
- \_\_ 12. É apresentado **01 B V=S** com o indicador Normal (**OK**) iluminado no ecrã Função/Dados?
	- Sim: Siga para o passo seguinte.
	- \_\_ **Não**: Proceda do seguinte modo:
		- \_\_ a. Prima o botão Seleccionar Modo até que se acenda o indicador Manual (uma mão pequena).
		- \_\_ b. Prima o botão Aumentar/Diminuir até que surja **02** no ecrã Função/Dados.
		- \_\_ c. Prima o botão Enter no painel de controlo.
		- \_\_ d. Prima o botão Aumentar/Diminuir até surgir **B** no ecrã Função/Dados.
		- \_\_ e. Prima o botão Enter no painel de controlo.
		- \_\_ f. Prima o botão Aumentar/Diminuir até surgir **S** no ecrã Função/Dados.
		- \_\_ g. Prima o botão Enter no painel de controlo.
		- \_\_ h. Prima o botão Seleccionar Modo até que o indicador Normal **OK**) acenda.
		- \_\_ i. Prima o botão Aumentar/Diminuir até surgir **01** no ecrã Função/Dados.
		- \_\_ j. Prima o botão Enter no painel de controlo.

Deveria surgir **01 B S** com o indicador Normal (**OK**) iluminado no ecrã Função/Dados. Caso não surja, repita os passos 12a a 12j.

- \_\_ 13. Ligue a estação de trabalho ou o PC que serve de consola para o sistema.
- \_\_ 14. Prima o interruptor para ligar a unidade de sistema.
- \_\_ 15. A instalação do dispositivo está concluída.

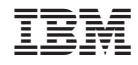

Impresso em Portugal